# Technical Brief of Miradi 4.4

Contents: *1 Goals of the release* 2 Work Plan Factor changes 3 Feature changes

4 Cost Rollup Method - what's new

- 5 Work Plan data migration to 4.4 General Steps
- 6 Monitoring Work Plan data migration

### **Goals of the Release**

Main Goal - Redesign the Miradi Work Plan to:

- Share data with Miradi Share for program-based work planning
	-
	-
- People, Assignments and Expenses can be classified as desired by the program for program-wide filtering and reporting<br>• Accounting Codes with general ledger-style segment flexibility can be defined by the program<br>• Allo
	-
	- Users can always add or remove resources in the People tab, unlike the "Who" entries of prior releases.<br>• Users can enter time spans in the Timeframe tab, which are always editable, unlike the "When" entries of prior rel
	- · Automatic allocation of work units has been eliminated. Users can add, delete or reassign assignments at any time without being blocked by allocation assumptions.
- · Build monitoring work plans based on actions (strategies, activities and tasks), consistent with action work plans
	- · Work plan data applies to Monitoring Activities (and their Tasks) instead of to Indicators (and their Methods) *See page 2.*
	- · Strategies and Monitoring Activities can be linked to one or more Indicators.
- · Make the Work Plan table easier to read, navigate, understand and edit
	-
	-
	- Work Plan data can now be displayed one results chain at a time, making navigation easier. This also improves performance.<br>• Columns can be displayed as desired by the user. Expanding some columns no longer automatically
	- · Work Plan data now totals by results chain.
	-
	-
- · Ensure that data migration from previous Miradi versions preserves Work Plan results
	-
- Other Goal Selectively add content · Because all entries are now counted in the totals, hidden entries of prior versions are deleted during migration. *See pages <sup>4</sup> and 5.* · The upgrade process previews any data loss caused by migration and seeks confirmation from the user before completing migration

· Add Progress Reports to results chains, conceptual models and at the project level

*2 Work Plan Factor changes*

3 Feature changes

4 Cost Rollup Method - what's new

5 Work Plan data migration to 4.4 – General Steps

6 Monitoring Work Plan data migration

### **Work Plan Factor Changes**

<sup>1</sup> **Action Work Plans use the same factors, but limit the levels of tasks** <sup>3</sup> · Strategies / Activities / Tasks

- 
- · Tasks are limited to one level below activities

# <sup>2</sup> **Monitoring Work Plans now emulate the Action Work Plans** · Strategies / Monitoring Activities / Tasks

- 
- Monitoring Activities are the same as Activities, with a different color:  $\bigcirc$
- · Indicators and Methods no longer have work assignments or expenses
- Methods are given a new symbol (was:  $\bigcirc$ , now:  $\bigcirc$ )

**Monitoring Activities can link to one or more Indicators**

This allows users to plan monitoring activities that encompass multiple indicators

### **Assignments and Expenses are included in the Work Plan table** 4

• They are moved up from the sub-panels · This makes the table easier to read

· This also makes data entry easier and faster

- WC: Watershed Coordinator
- **CED** Tree Purchase
- **GED** WC Entertainment

# Miradi 4.3 and earlier Miradi 4.4

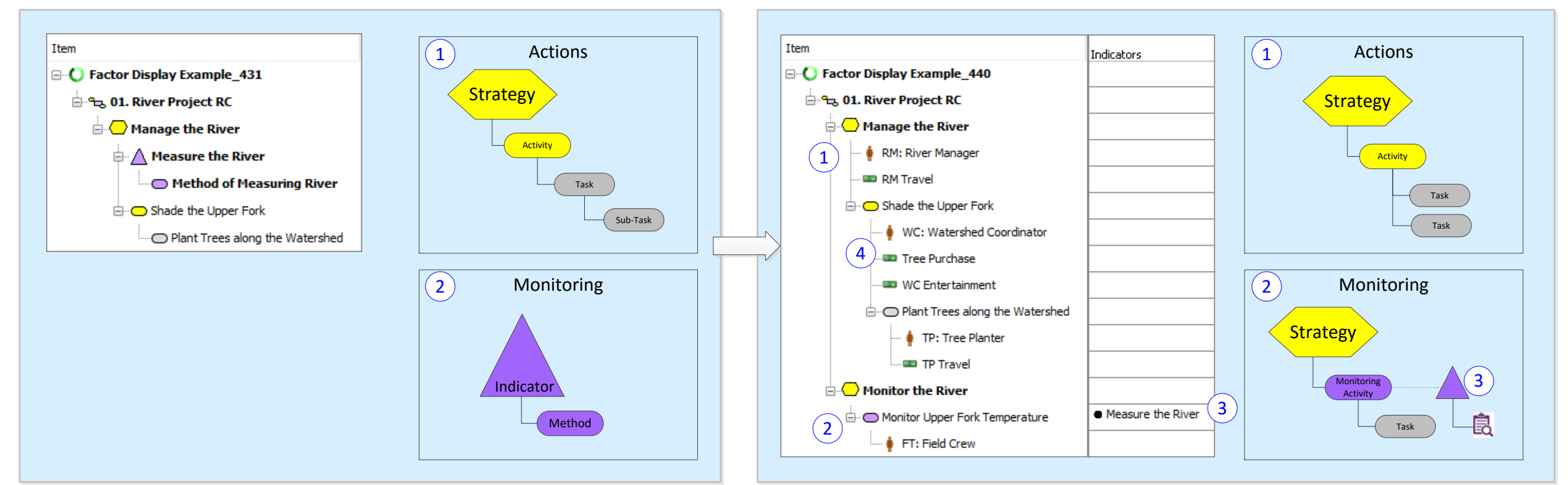

2 Work Plan Factor changes *3 Feature changes*

4 Cost Rollup Method - what's new

- 5 Work Plan data migration to 4.4 General Steps
- 6 Monitoring Work Plan data migration

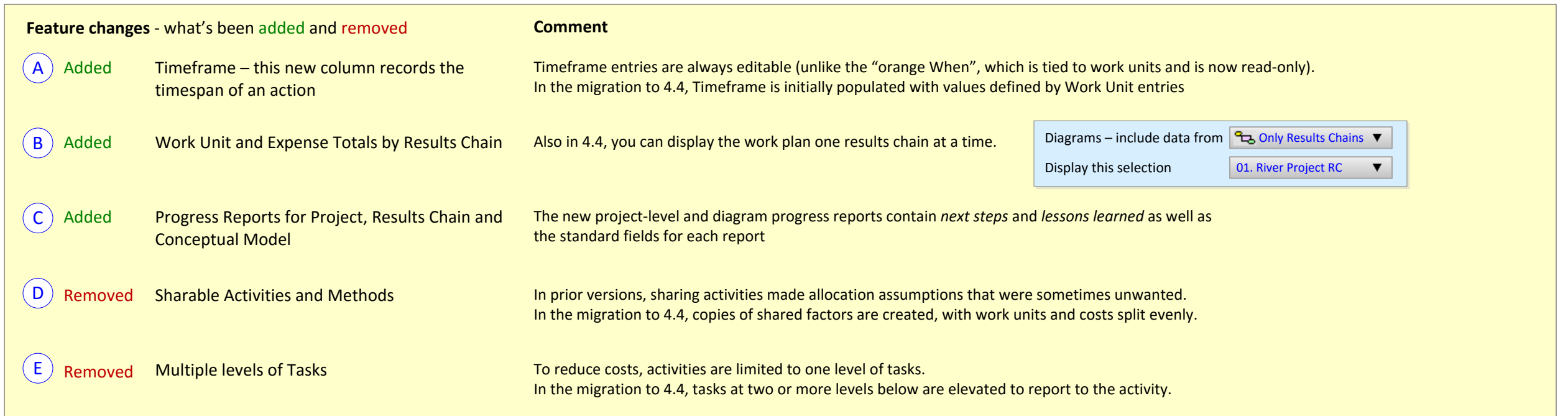

# Miradi 4.3 Miradi 4.4 Action Work Plans

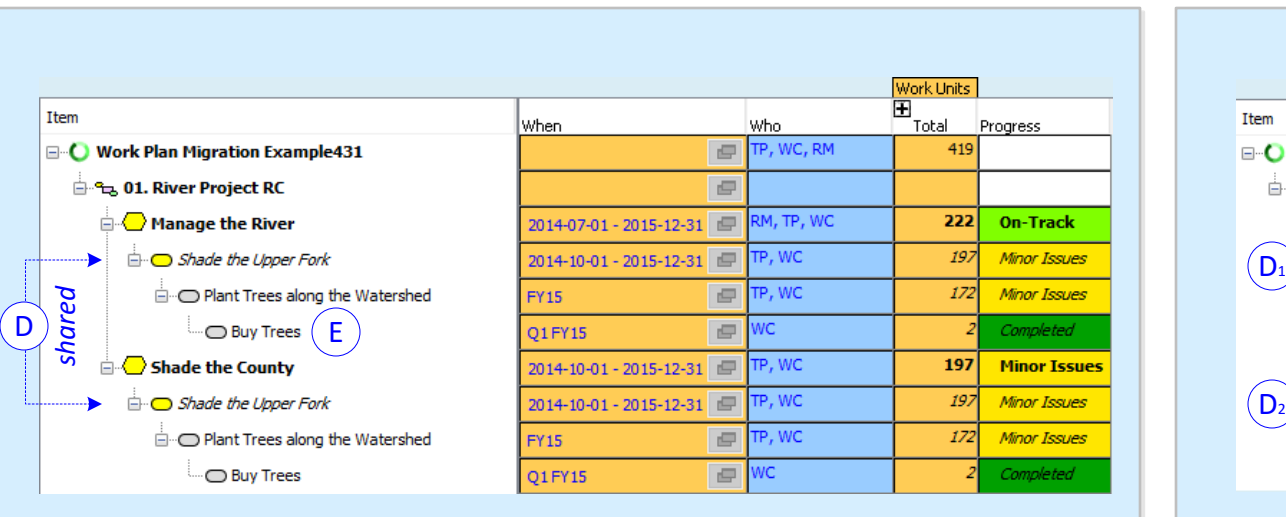

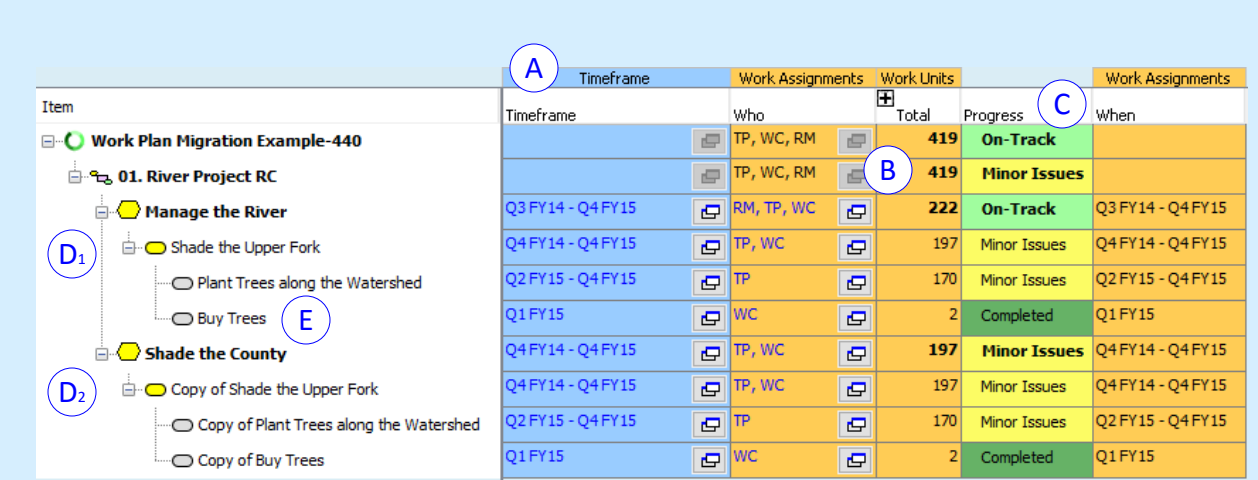

- 2 Work Plan Factor changes 3 Feature changes
- *4 Cost Rollup Method - what's new*
- 5 Work Plan data migration to 4.4 General Steps
- 6 Monitoring Work Plan data migration

### $\left( 2\right)$ **In 4.3, only the lowest-level costs are displayed and included in totals** Entries at the lowest level of detail for each time period are the only entries that count in prior Miradi versions. If high level entries conflict with lower-level entries, the high level costs are hidden and overridden in the totals.  $\left( 1 \right)$ **During migration to 4.4, hidden entries are deleted so that work plan totals match** See the next page (step 1) about migration steps **Cost Rollup Method - what's new** *Work units and Expenses in 4.4 roll-up differently than prior versions* 3 **In 4.4, ALL levels of costs are displayed and included in totals** Every total equals all assignments / expenses nested under it. All entries – whether at strategy, activity or task level – are counted in the totals.

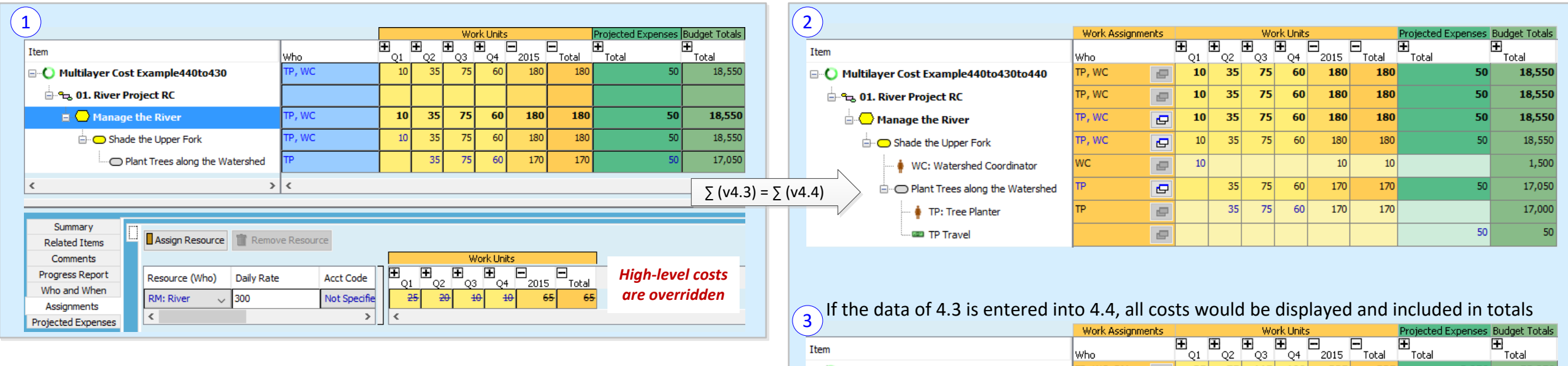

Item

Multilayer Cost Example440

<sup>2</sup> to 01. River Project RC

□ Manage the River

Shade the Upper Fork

... O Plant Trees along the Watershed

## Miradi 4.3: Only lowest-level costs are displayed Miradi 4.4: During migration, hidden costs are deleted to match 4.3 totals

 $\sim$ 

 $35$ 

 $35$ 

35

10

 $\equiv$ 

 $\overline{\phantom{a}}$ 

 $\overline{P}$ 

 $\Box$ 

 $\overline{G}$ 

ʻQ2 ÕЗ °04

 $75$  $115$ 100

 $75$ 115 100

 $55$  $105$ 

 $35$  $75$  $60$ 

|Who

TP, WC, RM

TP, WC, RM

RM, TP, WC

TP, WC

тÞ

H

75 115 100

Ξ

 $90$ 

2015

 $325$ 

 $325$ 

 $325$ 

 $260$ 

 $170$ 

Total

325

325

325

260

170

.<br>Total

52,050

52,050

52,050

31,800

17,050

2,050

2,050

2,050

1,300

 $50$ 

- 2 Work Plan Factor changes
	-
	- 3 Feature changes

4 Cost Rollup Method - what's new

*5 Work Plan data migration to 4.4 – General Steps*

6 Monitoring Work Plan data migration

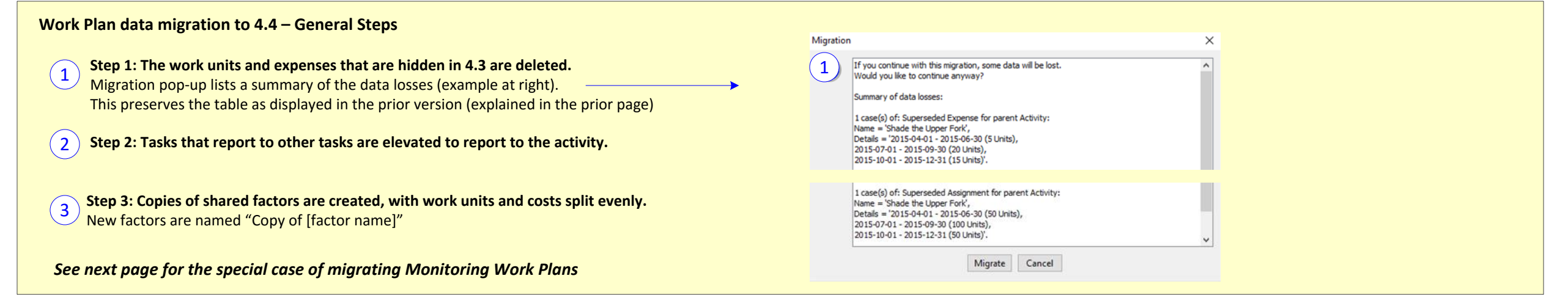

# Miradi 4.3 Miradi 4.4

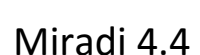

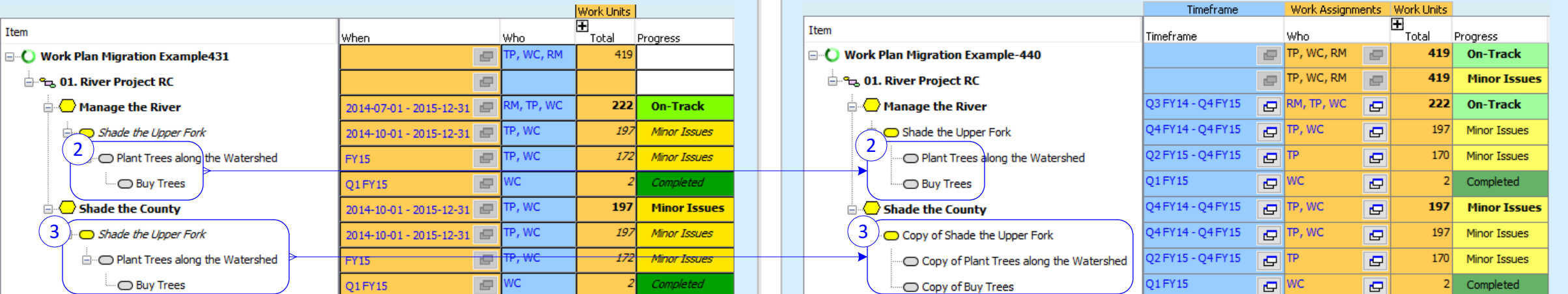

Actio n

≶

ork Plan

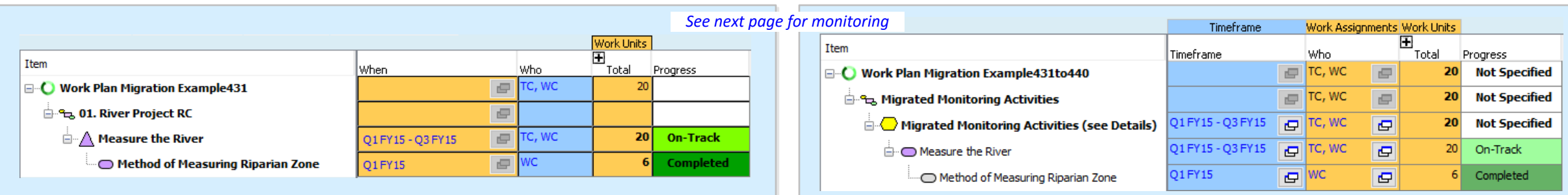

- 2 Work Plan Factor changes
	- 3 Feature changes

4 Cost Rollup Method - what's new

- 5 Work Plan data migration to 4.4 General Steps
- *6 Monitoring Work Plan data migration*

Monitoring Work Plan data migration<br>
(  $\widehat{\mathbf{1}}$  ) Monitoring Activities are created for each Indicator that contains work plan data  $\mathbf{1}$ 

- · A "**Migrated Monitoring Activities"** results chain and strategy are created to hold the new monitoring activities (and tasks)
- · New Monitoring Activities are created and given the same name as the Indicator
- · If the Indicator has Methods, Tasks are created for each Method, and given the same name as the Method

### 2 **Symbols change**

- The Methods symbol becomes the symbol for Monitoring Activities
- The new Methods symbol is  $\dot{\mathbb{R}}$

**Indicator progress reports are copied** to the newly created Monitoring Activities

**Method progress reports are moved** to the newly created Tasks  $(3<sub>b</sub>)$ 

### **Indicator and Method work plans are moved** to the new Monitoring Activities and Tasks  $4$

- · **Who** and **When** data moves to **People** and **Timeframe**
- · **Work Unit** and **Expense** data also moves

### Miradi 4.3 Miradi 4.4 Strategic Plan view Strategic Plan view I<sub>tem</sub> **Item Timeframe** People Progress When Who. Progress ිද, 01. River Project RC  $\blacksquare$ **Not Specified**  $\equiv$  $\overline{a}$ 01. River Project RC  $3a$ 重 **A** Manage the River  $\overline{\mathbf{G}}$ **On-Track** Manage the River 2014-10-01 - 2015-12-31 e **On-Track**  $(3a)$ 1  $\Lambda$  Measure the River  $\equiv$  $\sqrt{2}$ **On-Track**  $\wedge$  Measure the River e **On-Track** 01 FY15 - 03 FY15 2 息 Method of Measuring River ē  $\blacksquare$  $\left( 2\right)$ **Nethod of Measuring River** e Completed 01 FY15  $3<sub>b</sub>$ Q4FY14 - Q4FY15  $\overline{G}$ TP, WC  $\overline{a}$ Minor Issues Shade the Upper Fork Shade the Upper Fork 2014-10-01 - 2015-12-31  $\Box$ Minor Issues 02 FY15 - 04 FY15  $\overline{a}$ e Minor Issues **E**. O Plant Trees along the Watershed **FY15**  $=$ TP, WC Minor Issues 01 FY15  $\overline{G}$ WC Completed  $\mathbf{G}$ ⊙ Buy Trees  $\equiv$ ⊕ Buy Trees **O1FY15** Completed 1  $F = T C$ , WC مع. Migrated Monitoring Activities  $\equiv$ **Not Specified**  $\stackrel{\scriptscriptstyle \textrm{!}}{\oplus}$  Migrated Monitoring Activities (see Details) Q1 FY15 - Q3 FY15  $\overline{G}$ TC, WC  $\vert \mathbf{e} \vert$ **Not Specified** 3a 01 FY15 - 03 FY15  $\overline{G}$ TC, WC  $\frac{1}{\sqrt{2}}$ On-Track **E** Measure the River  $\mathbb{E}$ Q1 FY15  $\mathbf{F}$  wc Completed Method of Measuring River 3b Work Plan view Timeframe Work Assignments Work Units Work Plan view Item ⊐<br>Total Timeframe Who Indicators rogress Work Units  $E = T$  TC, WC □ O Work Plan Migration Example431to440 20 **Not Specified** 4 Item 7 Total When Who Progress  $\boxed{=}$  TC, WC 20 **Not Specified** migrated Monitoring Activities ē  $\equiv$ □ Vork Plan Migration Example431 TC, W 20 4 1 FY15 - Q3 FY15  $\overline{G}$ TC, WC  $\overline{G}$ 20 Migrated Monitoring Activities (see Details) **Not Specified** <sup>2</sup><sub>0</sub> 01. River Project RC  $\blacksquare$ ਛੇ Q1 FY15 - Q3 FY15  $\boxed{c}$  TC, WC 20 **• Measure the River**  $\Box$  Measure the River On-Track □ ∧ Measure the River Q1FY15 - Q3FY15 C, WC 20 **On-Track**  $F$  $\equiv$  $14$ TC: Tree Counter Method of Measuring River Q1 FY15  $\equiv$ Completed 21 FY 15  $\boxed{G}$  WC  $\overline{G}$ Method of Measuring Riparian Zone Completed  $\mathbb{R}$  WC  $\overline{a}$ · ♦ WC: Watershed Coordinator